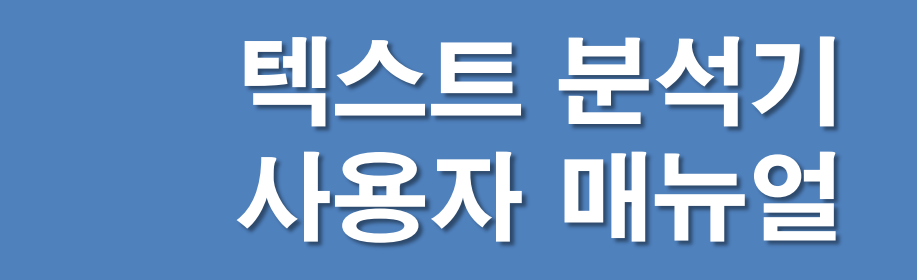

#### 텍스트분석기 접속방법

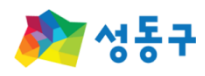

#### $O$  참여마당

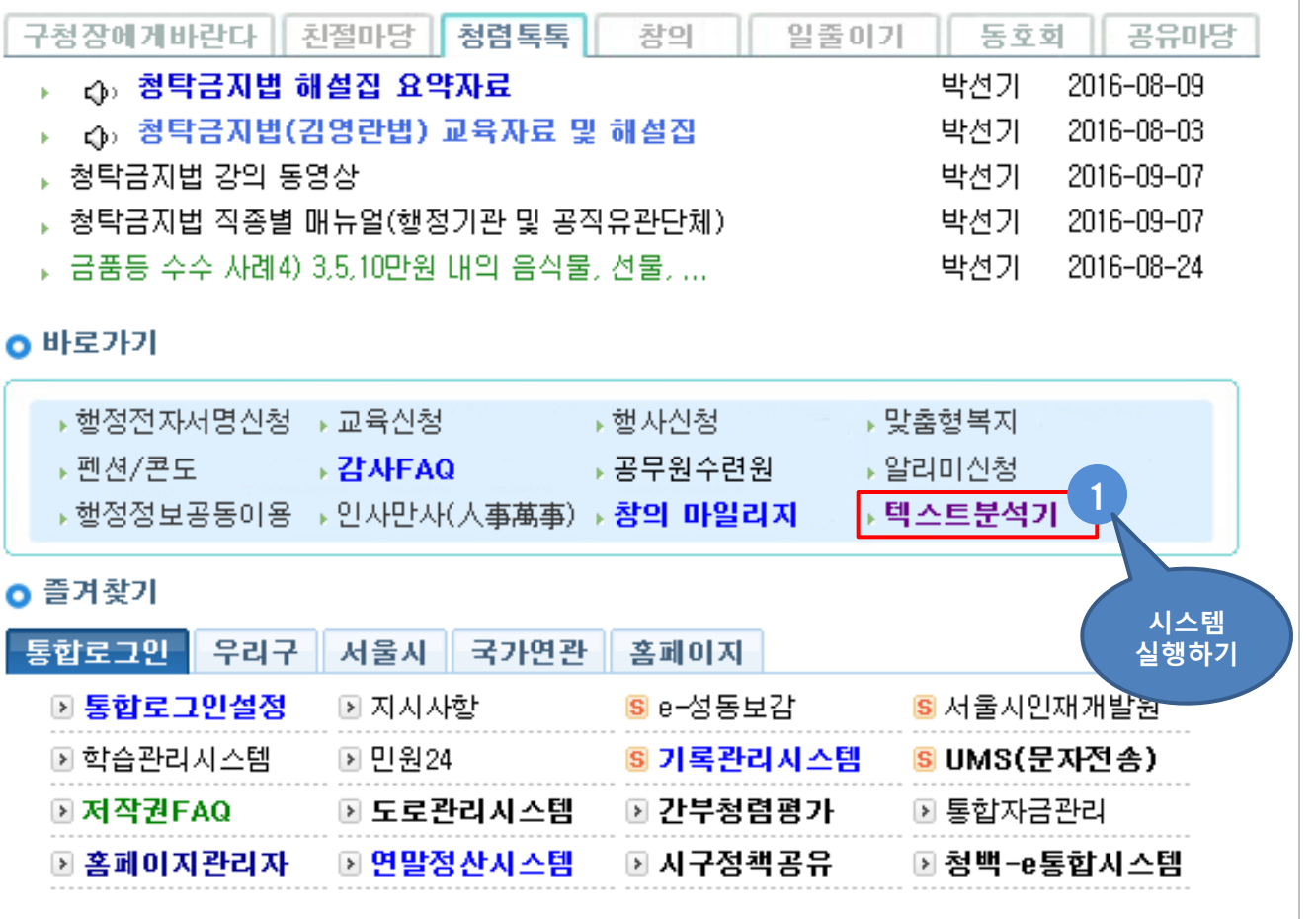

- ① 새올행정시스템 메인화면에서 "텍 스트분석기" 메뉴를 클릭하여 시스 템을 실행한다.
	- > 새올행정시스템

> 바로가기

> 텍스트분석기 (클릭)

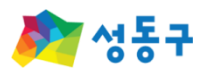

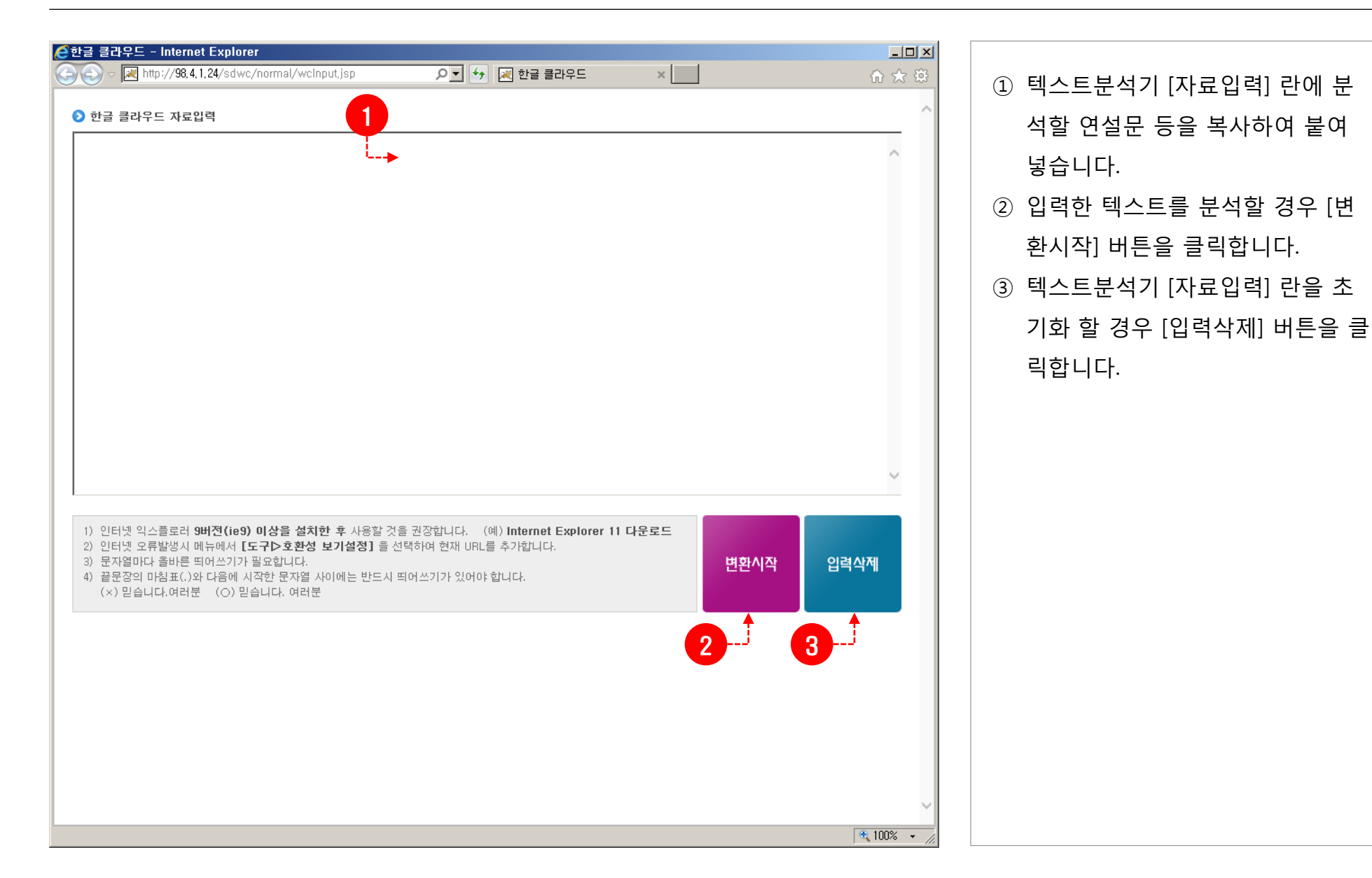

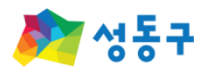

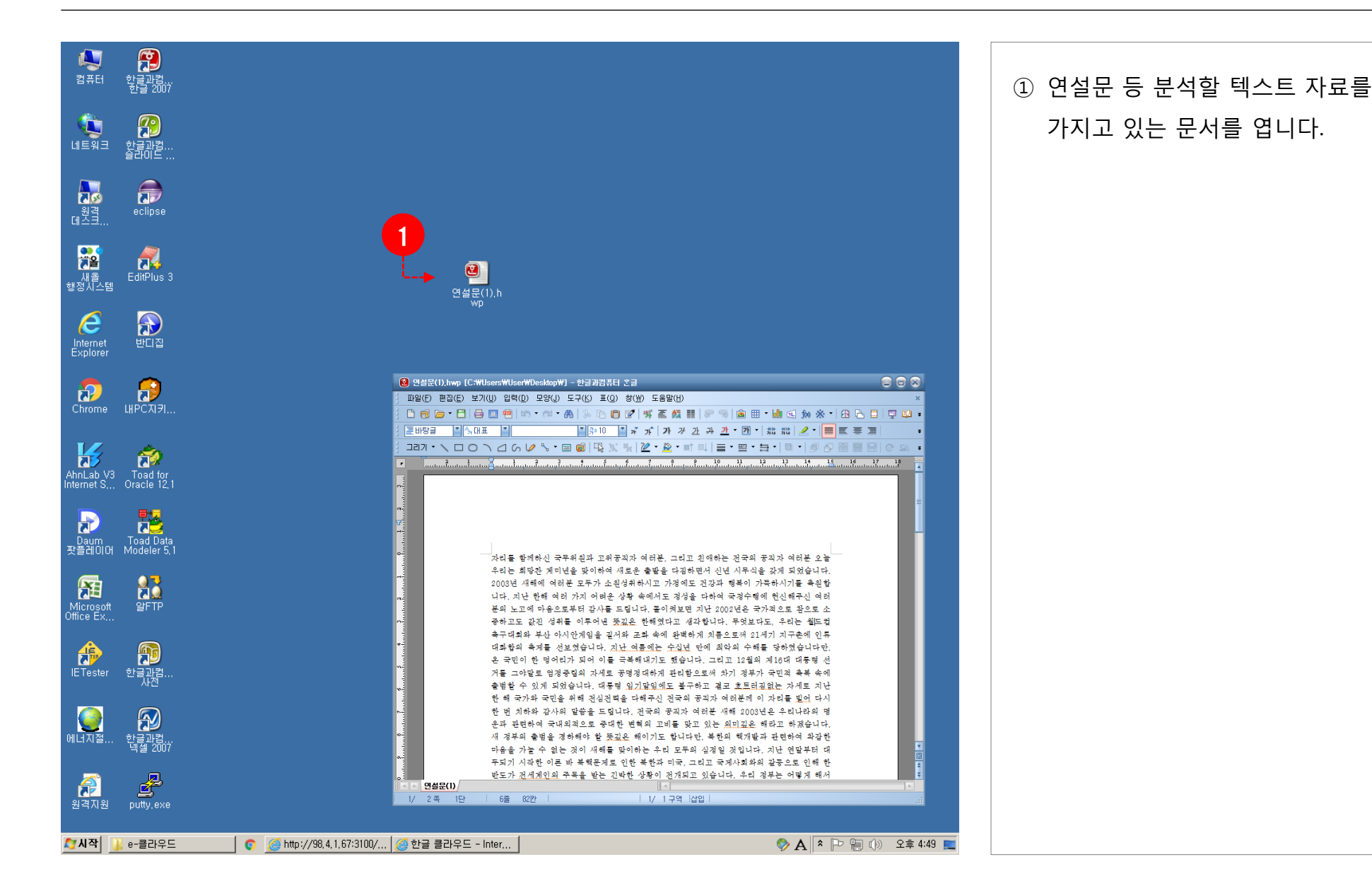

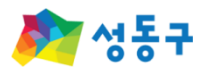

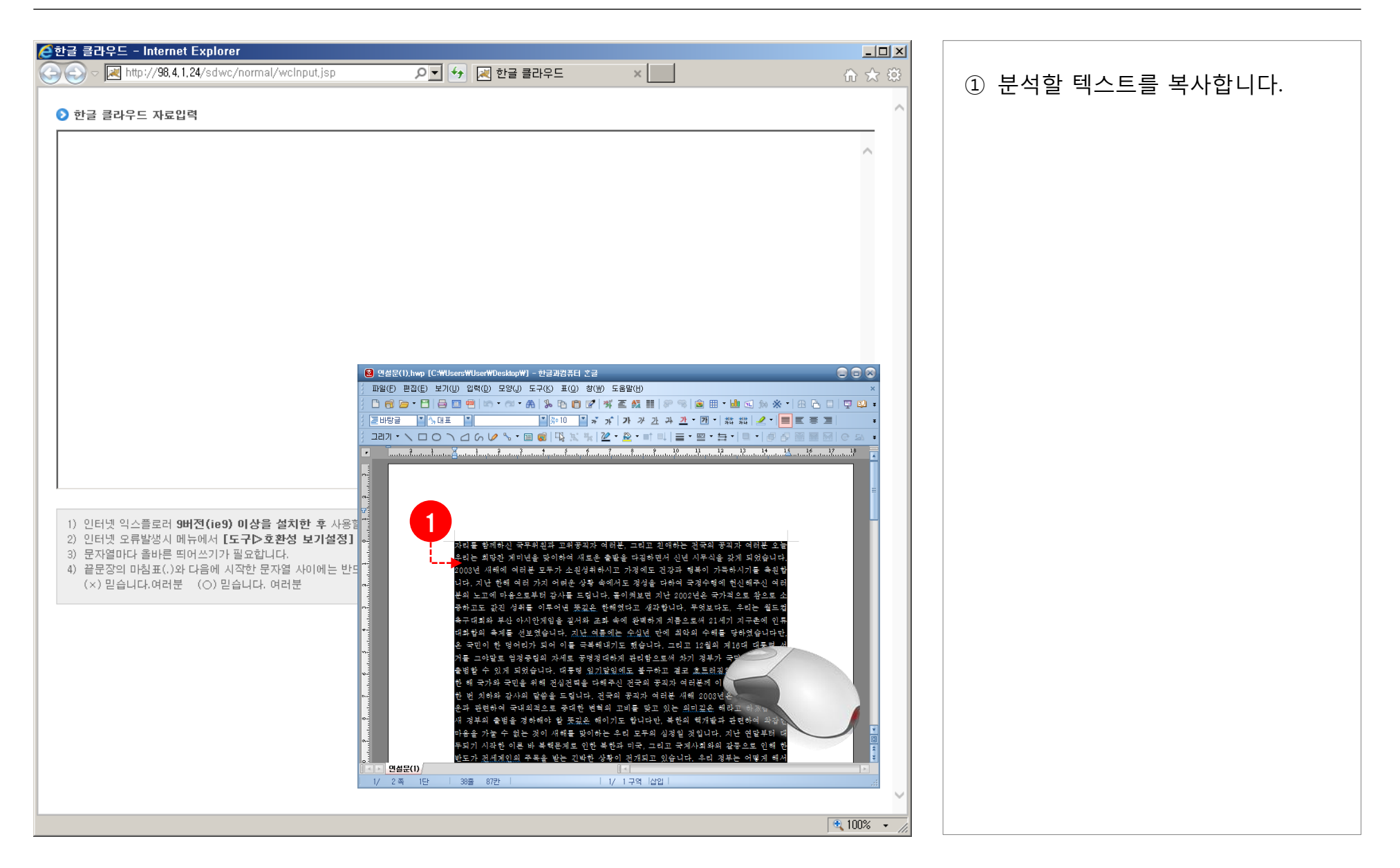

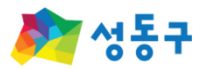

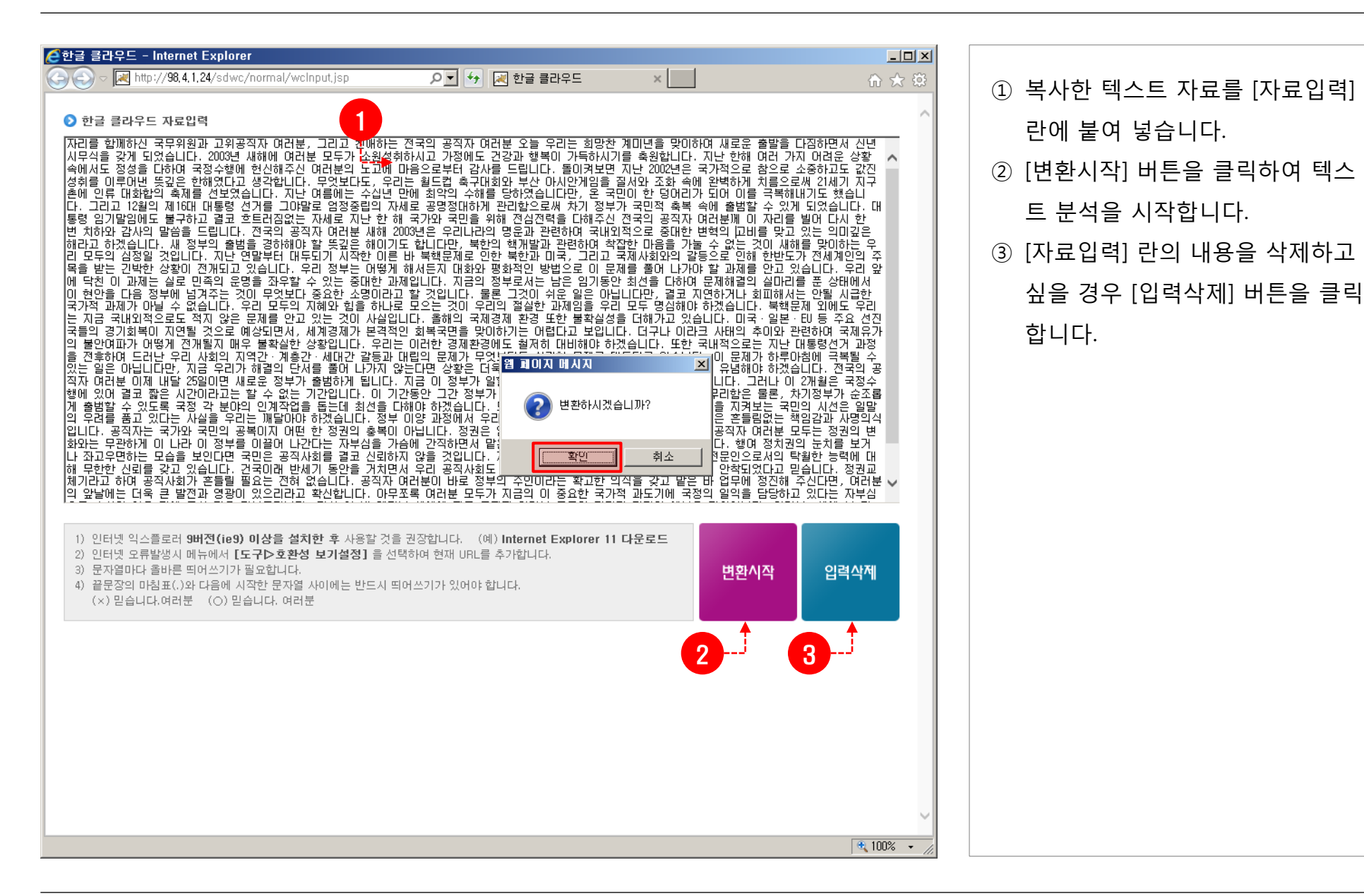

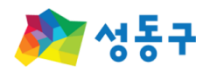

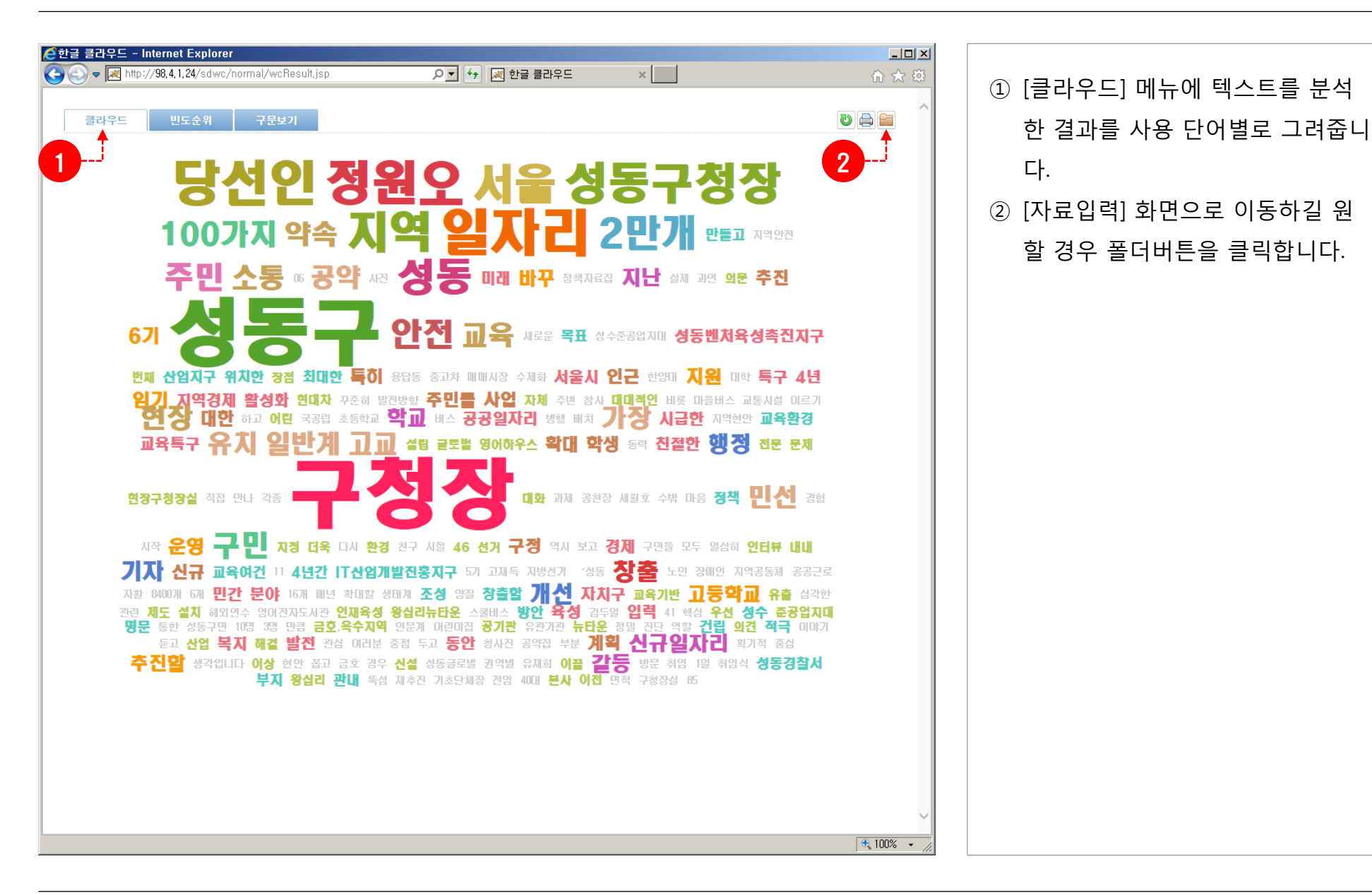

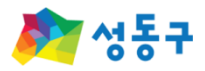

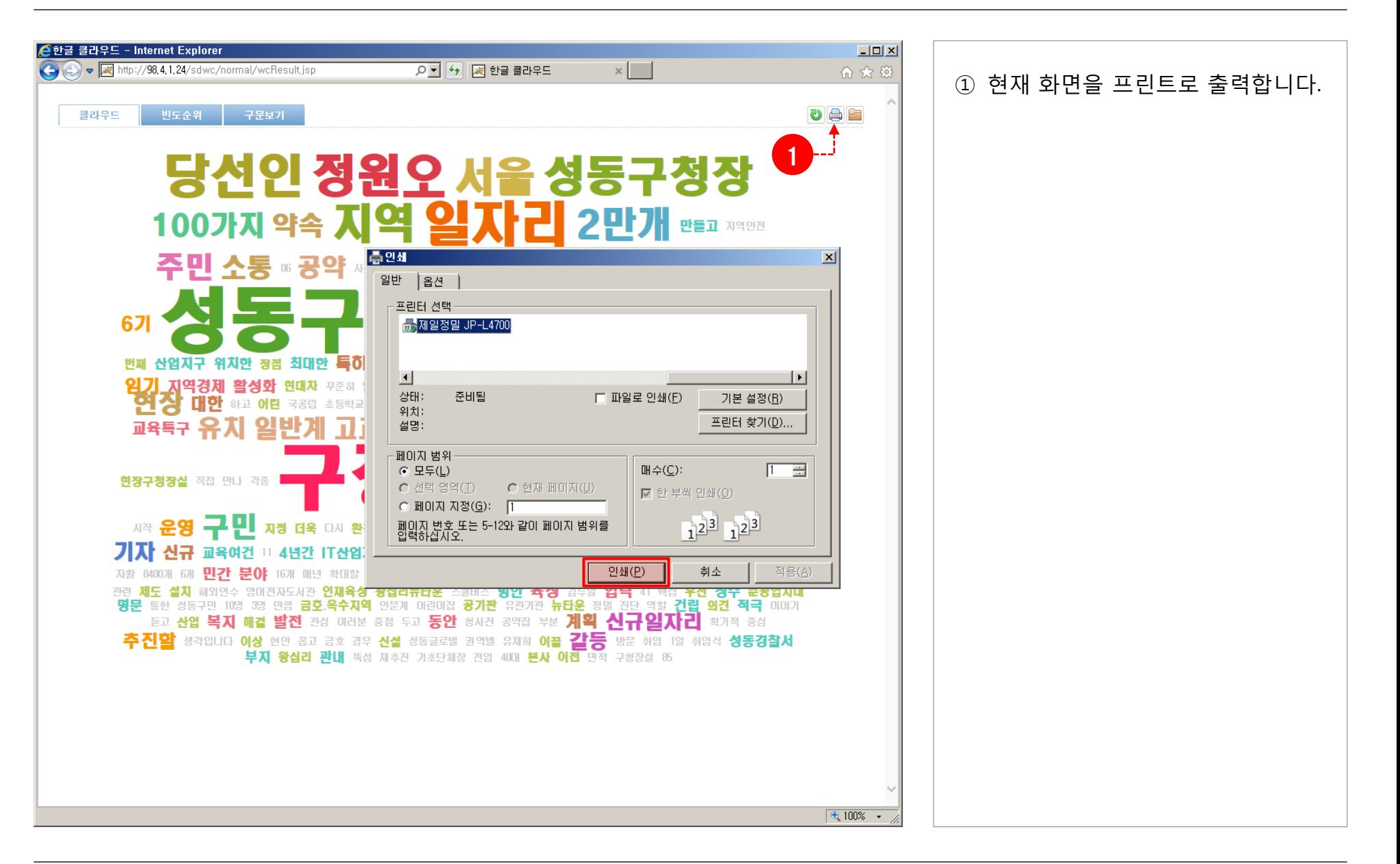

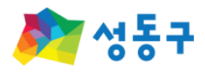

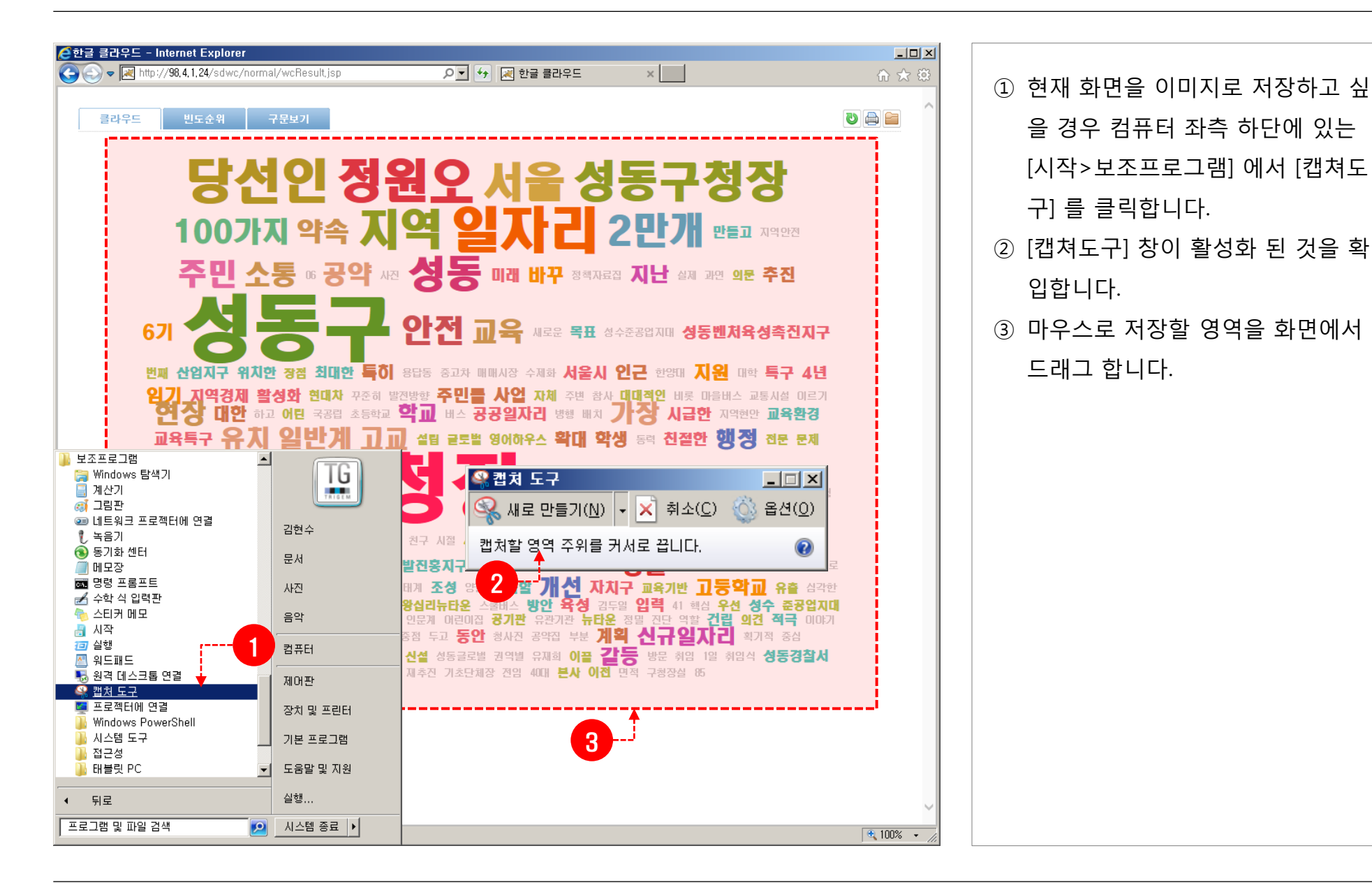

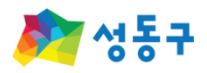

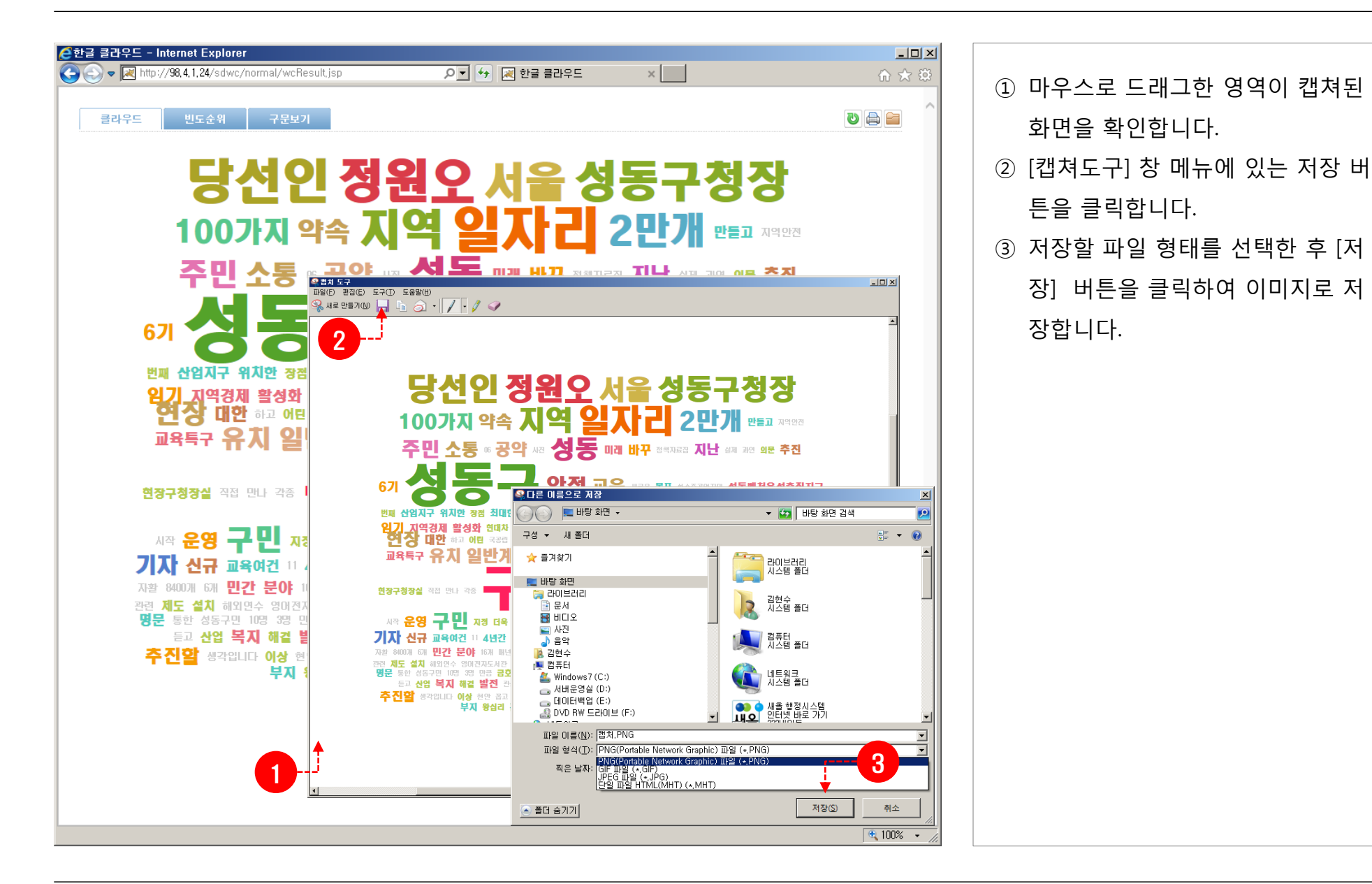

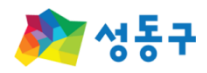

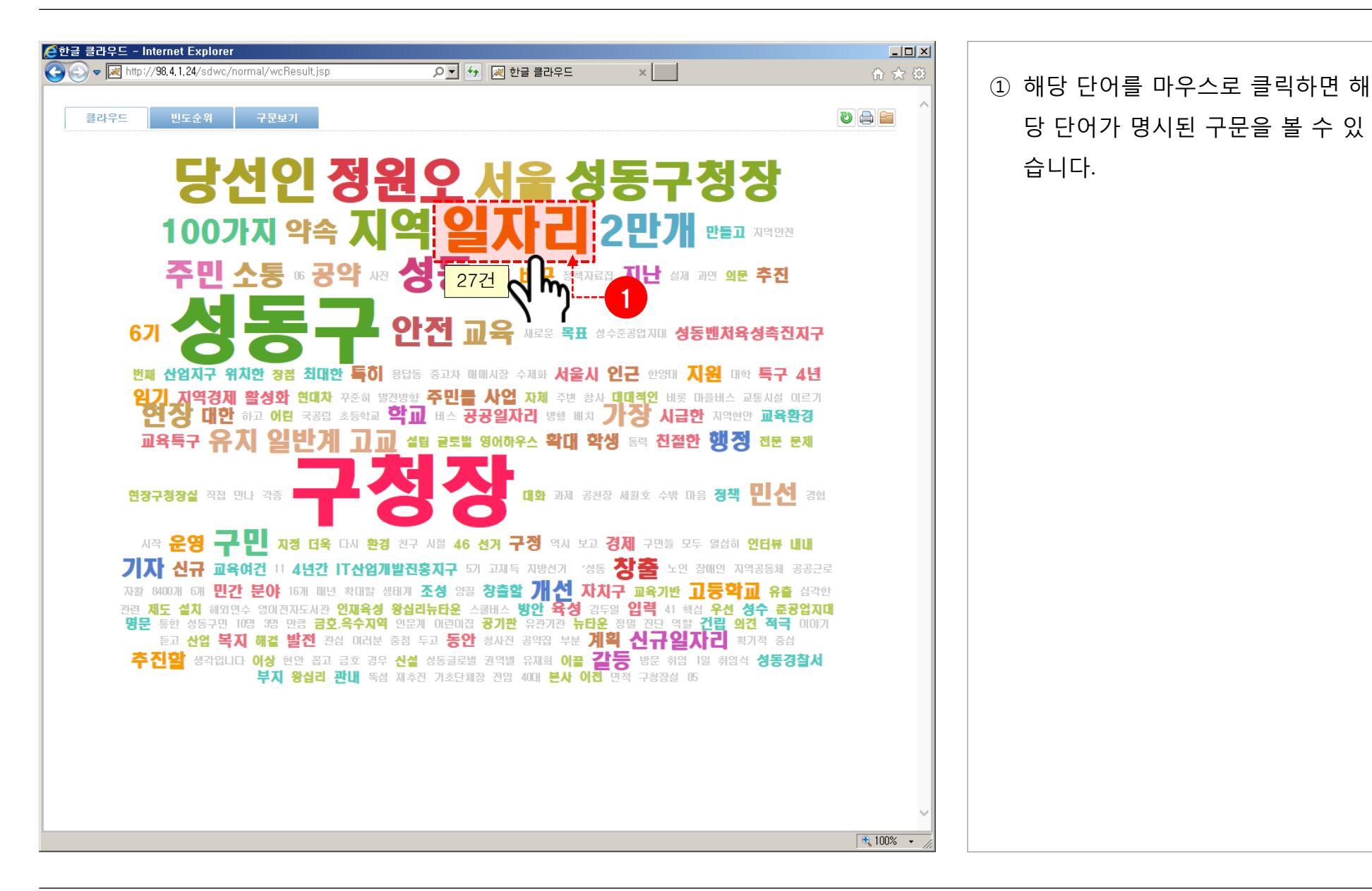

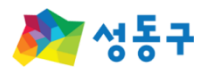

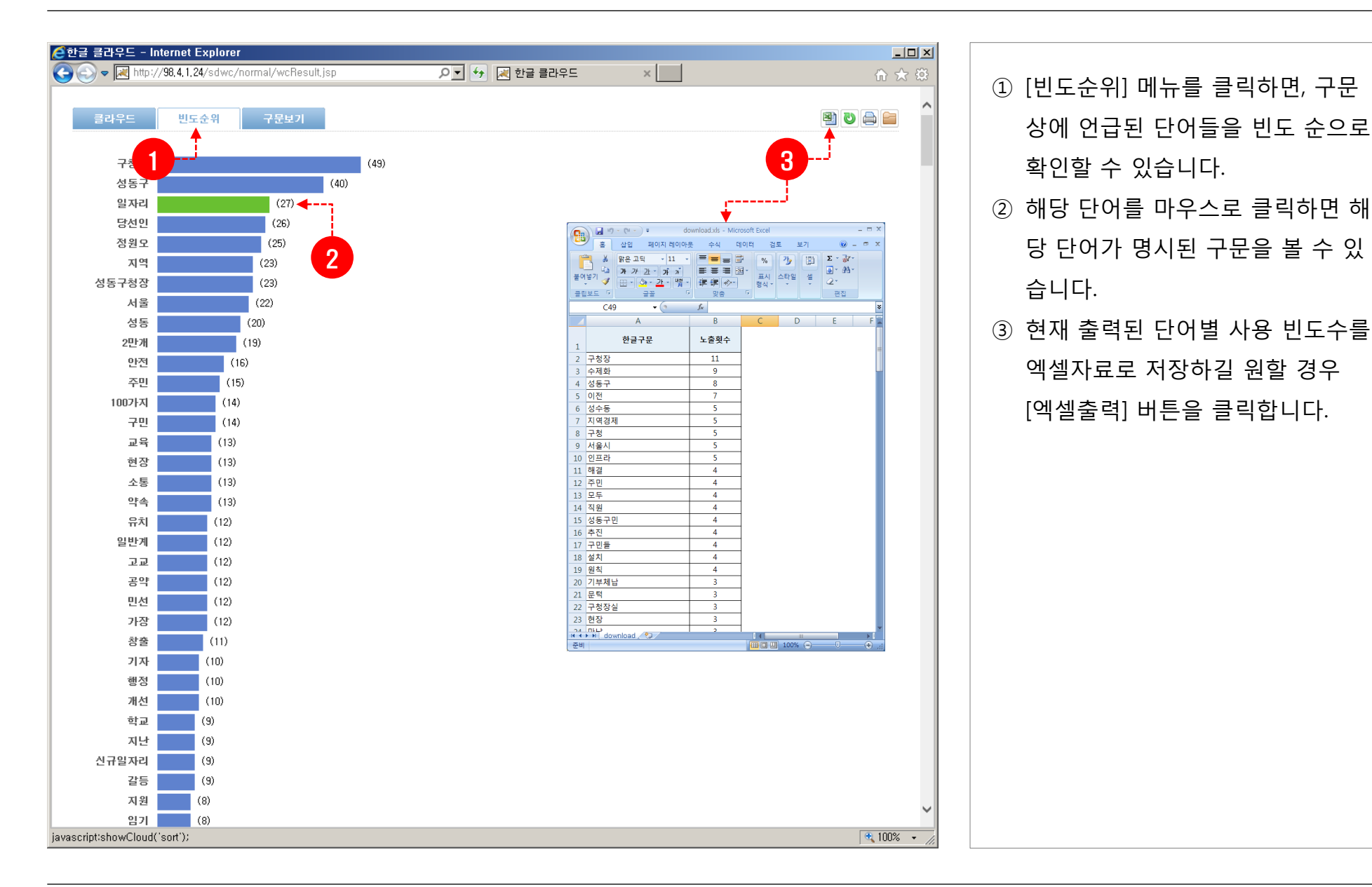

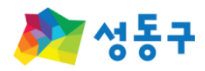

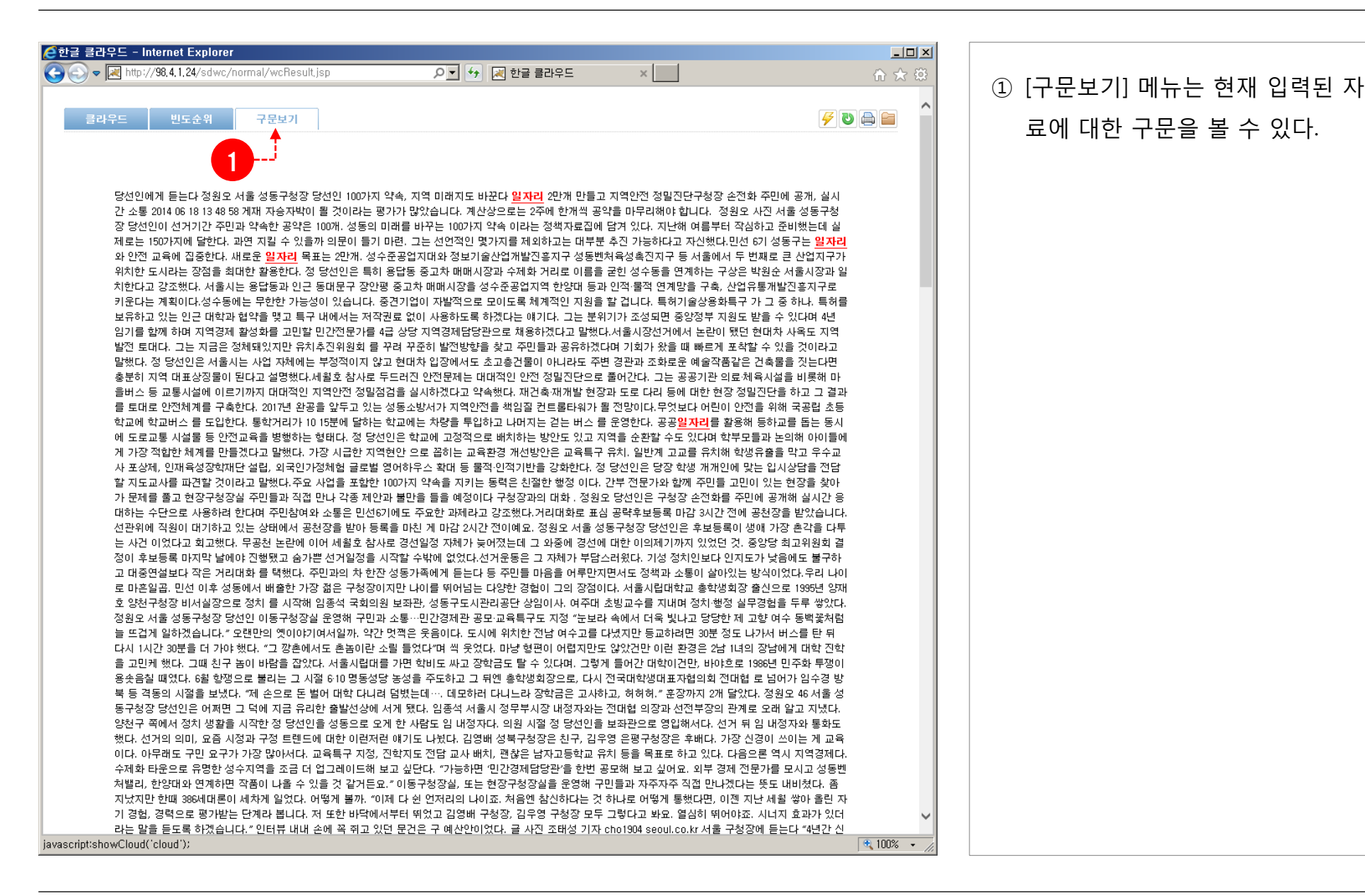

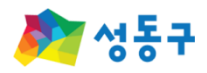

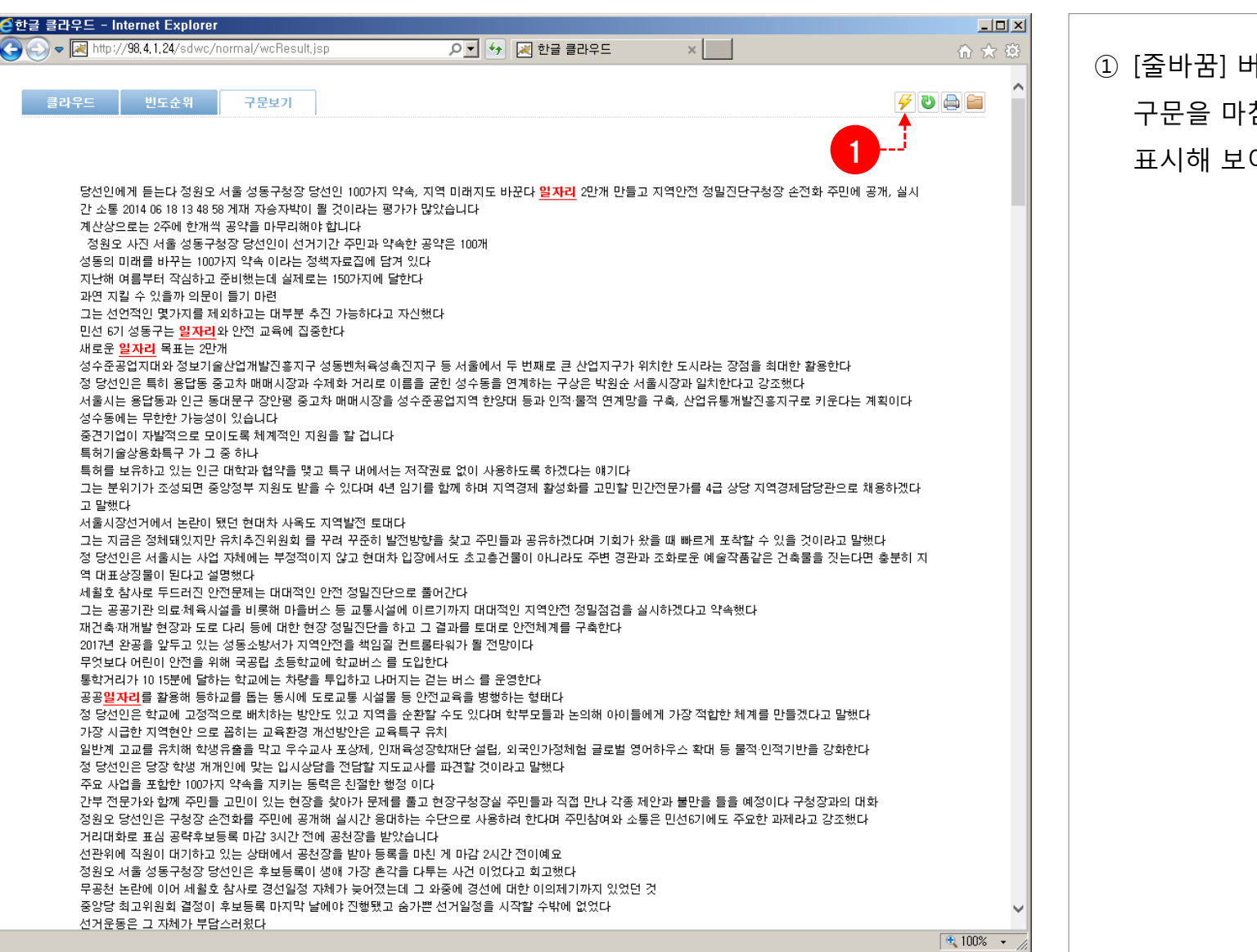

#### 1튼을 클릭하면 입력된 침표를 구분해서 줄 바꿔 여줍니다.